# IP-Eingang Hohe CPU mit Non-VRF NAT NVI Ī

### Inhalt

Einführung IP-Eingang Hohe CPU mit Non-VRF NAT NVI Lösung

### Einführung

Dieses Dokument beschreibt ein Szenario, in dem Network Address Translation für Virtual Interface (NAT NVI) zu einer hohen CPU-Auslastung führt. NAT NVI wurde entwickelt, um NAT zwischen VRF-Kontexten (Virtual Route Forwarding) zu ermöglichen, wurde jedoch in Szenarien ohne VRF-Instanz eingesetzt.

# IP-Eingang Hohe CPU mit Non-VRF NAT NVI

In einigen dieser Non-VRF-Szenarien kann NAT NVI das Switching von Prozessen verursachen, was aufgrund des IP-Eingangs-Prozesses zu hoher CPU und einem reduzierten Durchsatz führen kann. Prozess-Switching wird angezeigt, wenn NAT NVI zusammen mit der Schnittstellenüberladung oder dem NAT-Pool ausgeführt wird, der IP-Adressen enthält, die sich im Subnetz einer lokalen Schnittstelle befinden. In diesem Fall zeigt der Befehl show process cpu sorted eine hohe Auslastung aufgrund des IP Input-Prozesses.

Router#show process cpu sorted CPU utilization for five seconds: 84%/37%; one minute: 30%; five minutes: 11% PID Runtime(ms) Invoked uSecs 5Sec 1Min 5Min TTY Process **112 189988000 137290092 1383 45.91% 13.97% 4.05% 0 IP Input**

show ip cef-Switching-Statistik zeigt eine große und zunehmende Anzahl von Pausen aufgrund von Packet für uns:

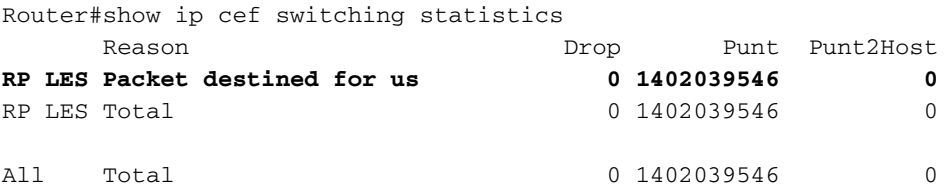

# Lösung

Ersetzen Sie NAT NVI durch Legacy NAT (ip nat inside oder ip nat outside) wie folgt:

1. Fügen Sie die neuen älteren NAT-Anweisungen für dynamische und statische Einträge hinzu.

(config)#ip nat inside source list 100 interface GigabitEthernet0/0 overload 2. Fügen Sie den NAT-Schnittstellen ip nat inside oder ip nat outside entsprechend hinzu. (config)#interface gigabitethernet0/0 (config-if)#ip nat inside (config)#interface gigabitethernet0/1 (config-if)#ip nat outside

#### 3. Entfernen Sie ip nat enable von allen Schnittstellen.

(config)#interface gigabitethernet0/0 (config-if)#no ip nat enable (config)#interface gigabitethernet0/1 (config-if)#ip nat enable

4. Entfernen Sie dynamische und statische NAT NVI-Einträge. Möglicherweise müssen Sie dazu das Schlüsselwort "erzwungen" verwenden, um die aktuell verwendeten Einträge zu entfernen.

(config)#no ip nat source list 100 int gigabitEthernet 0 overload

Hinweis: Konfigurationsleitfaden für NAT NVI finden Sie [hier](/content/en/us/td/docs/ios-xml/ios/ipaddr_nat/configuration/15-mt/nat-15-mt-book/iadnat-addr-consv.htm) als Referenz.